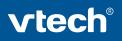

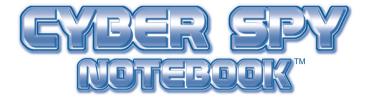

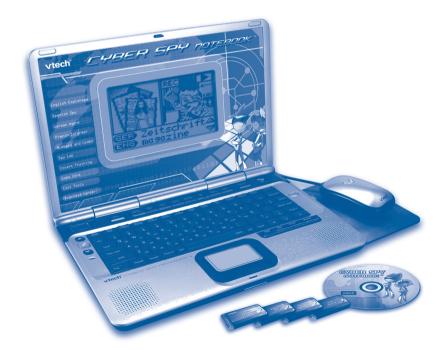

© 2008 VTech Printed in China 91-002329-000-000 (美)

## Dear Parent,

At **VTech**®, we know that in order to effectively reach kids, today's learning tools have to be plugged into the fast-paced world around them. That's why we created the **Grade School Learning Series** – an engaging set of stylized, interactive computers specially designed to get grade-school kids up to speed with their fast-paced, tech-savvy world.

Every product in the **Grade School Learning Series** covers a wide range of school basics – math, language, social studies, science, and even an intro to basic Spanish, French and German. Activities are presented in a fast-paced, arcade-game style that kids will recognize and enjoy. Each learning machine is loaded with hi-tech features such as word processors, electronic address books, plug-in accessories, and PC uplinks – tools that go hand-in-hand with the way kids learn, play and use information.

As a bonus, each Grade School Learning product includes a free 1-year membership to www.planetvtech.com. Here kids can play, learn and hang out, all within a safe and secure web environment that's fun for play and approved by Mom.

With the **Grade School Learning Series**, kids can access a way to learn that closely matches the way they already live and play. We thank you for trusting **VTech<sup>®</sup>** with the important job of helping your child learn and succeed. We hope to help your child discover that "It's Cool to Be Smart!"

sincerely, Julin Fitz

Julia Fitzgerald Vice President, Marketing VTech Electronics, NA

To learn more about the Electronic Learning Series<sup>™</sup> and other VTech<sup>®</sup> toys, visit www.vtechkids.com

## CYBER SPY NOTEBOOK™ USER'S MANUAL

## **TABLE OF CONTENTS**

SECTION 1INTRODUCTIONCHAPTER 1INTRODUCTIONCHAPTER 2INCLUDED IN THIS PACKAGE

## SECTION 2 SET-UP

CHAPTER 1 GETTING STARTED CHAPTER 2 PRODUCT FEATURES

## SECTION 3 ACTIVITIES

CHAPTER 1

**CHAPTER 2** 

CHAPTER 3

CHAPTER 1MAIN UNITCHAPTER 2MISSION KEY 1: ENGLISH MISSION - TOP SECRETCHAPTER 3MISSION KEY 2: SPANISH MISSION - COVERT OPERATIONCHAPTER 4MISSION KEY 3: GERMAN MISSION - ELITE ESPIONAGECHAPTER 5MISSION KEY 4: FRENCH MISSION - VETERAN SPY

## SECTION 4 INTERNET CONNECTIVITY

CHAPTER 1SOFTWARE INSTALLATIONCHAPTER 2ACCOUNT REGISTRATIONCHAPTER 3LOGGING INCHAPTER 4FEATURES IN PLANET VTECH

## SECTION 5 CYBER SPY HEADQUARTERS

CONNECTING TO CYBER SPY HEADQUARTERS NAVIGATING AROUND LAUNCHING MISSIONS

## SECTION 6 CARE AND MAINTENANCE

CHAPTER 1 CARE AND MAINTENANCE CHAPTER 2 TROUBLESHOOTING CHAPTER 3 TECHNICAL SUPPORT CHAPTER 4 OTHER INFORMATION

## INTRODUCTION

## CYBER SPY NOTEBOOK™

Thank you for purchasing the VTech<sup>®</sup> Cyber Spy Notebook™.

Your **Cyber Spy Notebook**<sup>™</sup> is an electronic learning laptop that you can take on the go, or connect to our web site to play interactive games online in vivid color! **Cyber Spy Notebook**<sup>™</sup> challenges young minds with over 100 activities in different categories as diverse as English, Spanish, German, French, math, logic, science, history, geography, music and more.

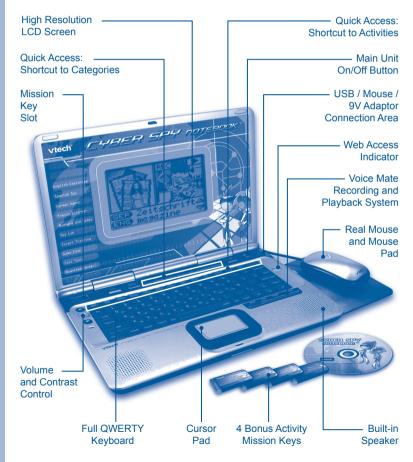

# INTRODUCTION / SET-UP

## **INCLUDED IN THIS PACKAGE**

- Cyber Spy Notebook™ console
- Real mouse
- Mouse pad
- PC connection cable
- PC desktop software CD-ROM
- 4 bonus activity mission keys
- 2 instruction manuals
- Planet VTech Membership Card

## WARNING:

All packing materials such as tape, plastic sheets, wire ties and tags are not part of this toy and should be discarded for your child's safety.

## SET-UP GETTING STARTED

Before playing for the first time, please insert 4 new "AA" sized alkaline batteries. (The "AA" sized batteries included in the unit are for demo purpose only and are not long-life batteries.) Or use a VTech 9V AC (300mA center positive) power supply adaptor (sold separately).

If you are using a power supply adaptor, please remember to empty the battery slot first. Before playing, please make sure the plastic strip is removed from the bottom of the unit.

## **BATTERY INSTALLATION**

**Cyber Spy Notebook™** operates on 4 "AA" sized batteries or a **VTech**<sup>®</sup> (300mA center positive) power supply adaptor (sold separately).

- 1. Make sure the unit is turned OFF.
- 2. Locate the battery cover on the bottom of the unit and open it.
- 3. Insert 4 "AA" sized batteries as illustrated.
- 4. Close the battery cover.

**NOTE:** For best performance, replace with new, alkaline batteries.

RECHARGEABLE BATTERIES ARE NOT RECOMMENDED.

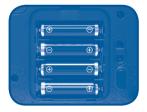

## **BATTERY NOTICE**

- The use of new alkaline batteries is recommended for maximum performance.
- Do not try to recharge non-rechargeable batteries.
- Rechargeable batteries are to be removed from the toy before being charged.
- Rechargeable batteries are only to be charged under adult supervision.
- Do not mix different types of batteries: alkaline, standard (carbonzinc) or rechargeable (nickel-cadmium).
- · Do not mix new and used batteries.
- · Only use batteries of the recommended or equivalent type.
- Install batteries correctly observing the polarity (+, -) signs to avoid leakage.
- · Batteries that have run out of energy must be removed from the toy.
- Do not short circuit the supply terminals.
- · Do not use more batteries than recommended.
- Remove batteries from the toy if it will not be used for an extended period of time.
- · Do not dispose of batteries in fire.

Notice: When Cyber Spy Notebook<sup>™</sup> is on, you may see this icon appear on the screen **[**. This indicates that battery power is low, and you should replace the batteries soon.

## AC-DC ADAPTOR

Use a **VTech®** adaptor or any other standard adaptor that complies with EN61558 DC 9V === 300mA + ->-- center-positive adaptor.

## **CONNECTING THE ADAPTOR**

- 1. Make sure the unit is OFF.
- 2. Locate the adaptor jack on the right side of the unit.
- 3. Insert the adaptor plug into the unit's adaptor jack.
- 4. Plug the adaptor into a wall outlet.
- 5. Turn the unit ON.

**NOTE:** When the toy is not going to be in use for an extended period of time, unplug the adaptor.

## **ADAPTOR NOTICE**

- The toy is not intended for use by children under 3 years old.
- · Only use the recommended adaptor with the toy.
- The adaptor is not a toy.
- · Never clean a plugged-in toy with liquid.
- · Never use more than 1 adaptor.
- · Do not leave toy or adaptor plugged in for extended periods of time.

## **NOTICE TO PARENTS**

Regularly examine the adaptor, checking for damage to the cord, plug, transformer or other parts. Do not use the adaptor if there is any damage to it.

## **USING THE MOUSE**

## CONNECTING THE MOUSE

Use the mouse only on the supplied mouse pad so that the roller ball is not damaged and the cursor moves freely across the screen. Only use a mouse that is compatible with **VTech®** products.

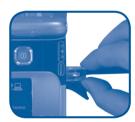

- 1. Make sure the unit is **OFF**.
- 2. Locate the mouse jack on the right side of the unit.
- 3. Plug the mouse into the mouse jack.

## **USING THE MOUSE**

- 1. Move the mouse in the direction you want the cursor to move.
- 2. Click the mouse button to make a selection.

## **CLEANING THE MOUSE**

- Following the arrows, use a screwdriver to open the cover on the bottom of the mouse.
- 2. Take the ball out of the mouse and use a dry cloth to clean the mouse and the ball.
- 3. Place the ball back in the mouse, replace the mouse cover and screw the cover closed.

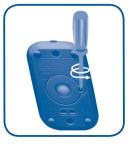

## INSERTING MISSION KEYS

- 1. Make sure the unit is turned OFF.
- 2. Insert the mission key into the mission key slot on the left side of the unit. The mission key should lock into place. Please use care when removing the mission key from the slot.

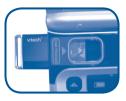

or

3. Turn Cyber Spy Notebook™ ON by pressing the button.

## **PRODUCT FEATURES**

## THE UNIT

## TURNING THE UNIT ON AND OFF

Pressing the button will turn the unit **ON**.

Pressing the button again will turn the unit OFF.

## AUTOMATIC POWER OFF

To save power, Cyber Spy Notebook™ automatically shuts down if it

does not receive any input after several minutes. Press the D button

to wake your unit. We recommend that you turn off the unit when finished playing. Remove the batteries and unplug the adaptor if your Cyber Spy Notebook<sup>™</sup> will not be used for an extended period of time.

## VOLUME AND CONTRAST CONTROL

button will switch to Volume control. Pressing the Pressing the •••••

button again will switch to Contrast control. Press

to adjust the Volume or Contrast.

## **PRODUCT FEATURES**

## **KEYBOARD LAYOUT**

In addition to a full QWERTY keyboard, you will also find the function keys described below:

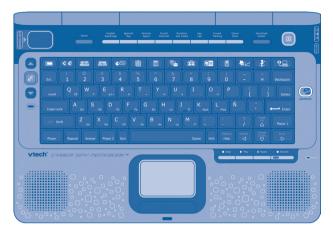

## HOT KEYS (1)

Press one of the following buttons to jump to the sub menu of the chosen category.

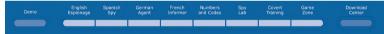

| Demo:              | Press this key to enter the Demo program.            |
|--------------------|------------------------------------------------------|
| English Espionage: | Press this key to enter the English category.        |
| Spanish Spy:       | Press this key to enter the Spanish category.        |
| German Agent:      | Press this key to enter the German category.         |
| French Informer:   | Press this key to enter the French category.         |
| Numbers and Codes: | Press this key to enter the Math category.           |
| Spy Lab:           | Press this key to enter the Science category.        |
| Covert Training:   | Press this key to enter the Social Studies category. |
| Game Zone:         | Press this key to enter the Games category.          |
| Download Center:   | Press this key to enter the Download Center Menu.    |

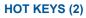

| Press    | one of | the    | follow | ing | butto   | ns to | jumj              | p dire  | ectly  | to         | the    | activity. |  |
|----------|--------|--------|--------|-----|---------|-------|-------------------|---------|--------|------------|--------|-----------|--|
|          | Ø      |        |        |     |         |       |                   |         |        | <b>e</b> Ľ | K      | <b>2</b>  |  |
|          | Press  | this   | key to | ent | er the  | Miss  | ion K             | еу Ме   | enu.   |            |        |           |  |
| ( Ø Ø    | Press  | this   | key to | sw  | itch Ol | N/OF  | F the             | Back    | grou   | ind I      | Musi   | C.        |  |
|          | Press  | this   | key to | ent | er the  | Musi  | c Mix             | er act  | tivity |            |        |           |  |
|          | Press  | this   | key to | ent | er the  | Musi  | c Cor             | npose   | er ac  | ctivit     | y.     |           |  |
| C.       | Press  | this   | key to | ent | er the  | Supe  | ersoni            | ic Me   | ssag   | le ac      | ctivit | y.        |  |
|          | Press  | this   | key to | ent | er the  | Word  | d Proo            | cesso   | r act  | ivity      |        |           |  |
|          | Press  | this   | key to | ent | er the  | Agen  | nt Cal            | culato  | or ac  | ti∨ity     | Ι.     |           |  |
|          | Press  | this   | key to | ent | er the  | Cool  | Tran              | slator  | acti   | vity.      |        |           |  |
|          | Press  | this   | key to | ent | er the  | Rewa  | ard V             | ault a  | ctivit | ty.        |        |           |  |
|          | Press  | this   | key to | ent | er the  | Pers  | onal I            | Identii | ty ac  | tivity     | y.     |           |  |
|          | Press  | this   | key to | ent | er the  | Agen  | nt Pho            | onebo   | ok a   | ctivi      | ty.    |           |  |
|          | Press  | this   | key to | ent | er the  | Prog  | ress <sup>-</sup> | Tracki  | ing a  | activ      | ity.   |           |  |
|          | Press  | this   | key to | ent | er the  | Dano  | ce Dis            | sguise  | e act  | ivity.     |        |           |  |
| <b>1</b> | Press  | s this | key to | en  | ter the | Dow   | nload             | I Cent  | ter N  | lenu       | I.     |           |  |

## **FUNCTION KEYS:**

| Press one of | the following buttons to perform the indicated action:                            |
|--------------|-----------------------------------------------------------------------------------|
| Esc:         | Press this key to exit the current activity.                                      |
| Caps Lock:   | Press this key to type capital letters. Press it again to type lowercase letters. |

| Shift:      | Press and hold this key to capitalize letters. This key<br>can also access the alternate function of another key,<br>when both are pressed at the same time.            |
|-------------|----------------------------------------------------------------------------------------------------|
| Status:     | Press this key with the Shift key to get the status of the current game.                                                                                                |
| Help:       | Press this key to see helpful instructions for the current activity.                                                                                                    |
| Level:      | Press this key to select an activity's level of difficulty.                                                                                                    |
| Answer:     | Press this key to see the correct answer to a question.<br>You will not receive points if this key is pressed.                                                          |
| Sym:        | Press this key to access the symbol menu. Use the mouse to select and insert a symbol.                                                                                  |
| Space Bar:  | When typing, use this key to insert a space between words, letters or numbers. Press it in the dancing activity to perform your dance.                                  |
| Hint:       | Press this key to get helpful hints about the activity you're playing.                                                                                                  |
| Player:     | Press this key to switch between one-player and two-player modes.                                                                                                    |
| Player 1:   | Press this key when Player 1 wants to answer a question in two-player mode.                                                                                             |
| Player 2:   | Press this key when Player 2 wants to answer a question in two-player mode.                                                                                             |
| Enter:      | Press this key after choosing your answer to confirm your selection.                                                                                                    |
| Delete:     | Press this key to delete the current character or space to the right of the cursor or above the underscore.                                                             |
| Repeat:     | Press this key to repeat a question or pronunciation.                                                                                                    |
| Backspace:  | Press this key to erase the character to the left of the cursor.                                                                                                    |
| Reset:      | Press this button to reset the unit. (The button is located on the front of the unit.)                                                                                  |
| Arrow Keys: | Press the arrow keys to move the cursor up, down, left<br>or right. Press one of these keys and the shift key to use<br>the Page Up, Page Down, Home and End functions. |

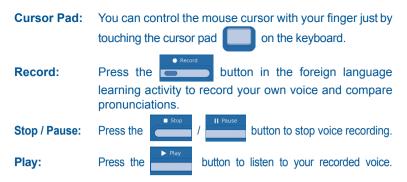

## **ACTIVITY SELECTION**

With the **Cyber Spy Notebook™** you can choose from different categories of play and learning:

- English Espionage
- Spanish Spy
- German Agent
- French Informer
- Numbers and Codes
- Spy Lab
- Covert Training
- Game Zone
- Cool Tools
- Progress Tracking
- Download Center (When an activity is downloaded from our web site.)
- Mission Key (When a mission key is inserted.)

## MAIN MENU:

When the unit is turned ON, you will see a short opening scene before entering the Main Menu. Icons representing the different categories will be shown in the menu. You can choose a category in one of these ways:

- 1) Use the arrow keys to select the category icon. Then press the key to confirm selection.
- 2) Or use the cursor pad to select the category icon. Then press the **ENTER** key to confirm selection.

Enter

3) Alternatively, you can use the mouse to select the category icon by clicking the mouse once to confirm selection.

## SUB MENU:

After category selection, you will see a list of activities for you to choose from. You can choose an activity in one of these ways:

1) Use the arrow keys to select the activity you like. Then press

Enter key to confirm selection. the

- 2) Or use the cursor pad to select the activity on screen. Then press the ENTER key to confirm selection.
- 3) Alternatively, you can use the mouse to select the activity by clicking the mouse once to confirm selection.

## **MISSION KEY:**

Make sure the unit is turned **OFF** before inserting a mission key. Insert a mission key into the mission key slot on the left side of the notebook. Then turn the notebook **ON**. You will see a short opening scene before entering the Main Menu. In the Main Menu you will see an icon for the mission key. Click the mission key icon to enter the mission key menu. A list of activities will be shown in the menu. You can choose an activity in one of these ways:

1) Use the arrow keys to select the activity you like. Then press the

Lenter key to start the activity.

- 2) Or use the cursor pad to select the activity icon. Then press the ENTER key to start the activity.
- 3) Alternatively, you can use the mouse to select the activity icon by clicking the mouse once to start the activity.

## **LEVEL SELECTION:**

Press the key to go to the level selection screen. Use the arrow keys or mouse to select a level. When a level is selected, the current activity will start from the beginning.

## PLAYER MODE SELECTION:

key on the keyboard to switch between one-player Press the Player and two-player modes. When player mode is changed, the current activity will start from the beginning.

### **ANSWER:**

In most activities, the answer will be provided after a certain number of tries.

Your **Cyber Spy Notebook™** offers a total of 100 activities including 8 activities from bonus mission keys.

## MAIN UNIT

| Activity<br>No. | Activity Name            | Category<br>Name | Activity Description                                                                                                    |
|-----------------|--------------------------|------------------|----------------------------------------------------------------------------------------------------|
| 1               | Spanish Letter<br>Scan   | Spanish Spy      | Here you can hear and learn<br>Spanish letters. You can also<br>press the Record button to<br>record your own voice and<br>compare pronunciations.    |
| 2               | Number Chip              | Spanish Spy      | Here you can hear and<br>learn Spanish numbers.<br>You can also press the<br>Record button to record<br>your own voice and<br>compare pronunciations. |
| 3               | Word Trainer             | Spanish Spy      | Select a word to learn it<br>in Spanish. You can also<br>press the Record button to<br>record your own voice and<br>compare pronunciations.           |
| 4               | Spanish Spy<br>Chat      | Spanish Spy      | Choose a topic to start a conversation in Spanish.<br>You can also press the Record button to record your own voice and compare pronunciations.       |
| 5               | Spanish Spy<br>Chat Quiz | Spanish Spy      | Choose the correct phrase to complete the Spanish conversation.                                                                                       |

| 6  | What's Missing?      | Spanish Spy     | Headquarters is missing<br>a system code. Find the<br>correct letter that completes<br>the code.                                                     |
|----|----------------------|-----------------|----------------------------------------------------------------------------------------------------|
| 7  | Number<br>Detector   | Spanish Spy     | Listen to the Spanish pronunciation carefully, and then choose the correct number.                                                                   |
| 8  | Spanish Word<br>File | Spanish Spy     | Choose the picture that describes the Spanish word.                                                                                                  |
| 9  | German Letter        | German<br>Agent | Here you can hear and<br>learn German letters. You<br>can also press the Record<br>button to record your<br>own voice and compare<br>pronunciations. |
| 10 | German<br>Number     | German<br>Agent | Here you can hear and<br>learn German numbers.<br>You can also press the<br>Record button to record<br>your own voice and<br>compare pronunciations. |
| 11 | German Word          | German<br>Agent | Select a word to learn it<br>in German. You can also<br>press the Record button to<br>record your own voice and<br>compare pronunciations.           |
| 12 | German Gossip        | German<br>Agent | Choose a topic to start a conversation in German.<br>You can also press the Record button to record your own voice and compare pronunciations.       |

| 13 | Gossip Quiz             | German<br>Agent    | Choose the correct phrase to complete the German conversation.                                                                                       |
|----|-------------------------|--------------------|----------------------------------------------------------------------------------------------------|
| 14 | Reach a Letter          | German<br>Agent    | Find the letter that completes the word.                                                                                                    |
| 15 | Word Strike             | German<br>Agent    | Type in the word as fast as<br>you can before the entire<br>word appears on screen.                                                                  |
| 16 | Spy Speak               | German<br>Agent    | Collect the correct letter that completes the word.                                                                                                  |
| 17 | French Letter           | French<br>Informer | Here you can hear and learn<br>French letters. You can also<br>press the Record button to<br>record your own voice and<br>compare pronunciations.    |
| 18 | French Number           | French<br>Informer | Here you can hear and<br>learn French numbers.<br>You can also press the<br>Record button to record<br>your own voice and<br>compare pronunciations. |
| 19 | French Word             | French<br>Informer | Select a word to learn it<br>in French. You can also<br>press the Record button to<br>record your own voice and<br>compare pronunciations.           |
| 20 | French<br>Communication | French<br>Informer | Choose a topic to start a conversation in French.<br>You can also press the Record button to record your own voice and compare pronunciations.       |
| 21 | Communication<br>Quiz   | French<br>Informer | Choose the correct phrase to complete the French conversation.                                                                                       |
| 22 | French Spy File         | French<br>Informer | Choose the picture that describes the French word.                                                                                                   |

| 23 | Hit a Word             | French<br>Informer   | Type in the word as fast as<br>you can before the entire<br>word appears on screen. |
|----|------------------------|----------------------|-------------------------------------------------------------------------------------|
| 24 | French<br>Interpreter  | French<br>Informer   | Collect the correct letter<br>that completes the word.                              |
| 25 | Letter Catcher         | English<br>Espionage | Move the robot arm to catch<br>the letters to complete a word.                      |
| 26 | Letter Collector       | English<br>Espionage | Collect the letter to complete the word.                                            |
| 27 | Vocabulary<br>Clues    | English<br>Espionage | Read the clue, and then collect letters to form a word.                             |
| 28 | Message<br>Marker      | English<br>Espionage | Look for incorrect capitalization or punctuation and then mark the mistakes.        |
| 29 | Object Sorting<br>Pair | English<br>Espionage | Match the objects in pairs according to their meaning.                              |
| 30 | Antonym Pairs          | English<br>Espionage | Try to match the words that<br>have the opposite meaning.<br>rough<br>smooth        |
| 31 | Synonym Match          | English<br>Espionage | Try to match the words that have the same meaning.                                  |

| 32 | Homonym<br>Match        | English<br>Espionage | Try to match the words that sound the same.                                         |
|----|-------------------------|----------------------|-------------------------------------------------------------------------------------|
| 33 | Equation<br>Encrypted   | Numbers<br>and Codes | Collect the number or sign to complete the math problem.                            |
| 34 | Odd & Even<br>Collector | Numbers<br>and Codes | Collect the odd or even number according to the requirement.                        |
| 35 | Math Machine            | Numbers<br>and Codes | Read the math question, and then type in your answer.                               |
| 36 | Math Challenge          | Numbers<br>and Codes | Read the math question, and then type in your answer.                               |
| 37 | Number Filer            | Numbers<br>and Codes | Collect the correct file according to the math problem at the bottom of the screen. |
| 38 | Sign Detector           | Numbers<br>and Codes | Select the math sign that<br>completes the equation.                                |
| 39 | Number Spy              | Numbers<br>and Codes | Read the math question,<br>and then type in your<br>answer.                         |
| 40 | Addition Mania          | Numbers<br>and Codes | Collect the number that answers the math problem.                                   |
| 41 | Subtraction<br>Mania    | Numbers<br>and Codes | Read the math question, and then choose the correct answer.                         |
| 42 | Multiplication<br>Mania | Numbers<br>and Codes | Read the math question, and<br>then choose the correct answer.                      |

| 43 | Division Mania          | Numbers<br>and Codes | Read the math question,<br>and then choose the correct<br>answer.                   |
|----|-------------------------|----------------------|-------------------------------------------------------------------------------------|
| 44 | Fraction Force          | Numbers<br>and Codes | Read the question on<br>the left and choose the<br>answer as fast as you can.       |
| 45 | Sign Collector          | Numbers<br>and Codes | Collect the math sign to complete the math problem.                                 |
| 46 | Math Generator          | Numbers<br>and Codes | Select the correct math sign to complete the math equation.                         |
| 47 | Math in Pairs           | Numbers<br>and Codes | Match the equation by selecting the upper or lower half of the gate.                |
| 48 | Robot Factory           | Numbers<br>and Codes | Re-create the robot on<br>the left by using the robot<br>parts on the right.        |
| 49 | Fingerprint<br>Identity | Numbers<br>and Codes | Choose a fingerprint from<br>the right that matches the<br>fingerprint on the left. |
| 50 | Shape Finder            | Numbers<br>and Codes | Count the total number of shapes.                                                   |
| 51 | Number<br>Decoder       | Numbers<br>and Codes | Read the word on the screen, then type in the number.                               |

| 52 | Password<br>Memory    | Numbers<br>and Codes | Memorize the numbers<br>on the screen, then type<br>the numbers within the<br>time limit. |
|----|-----------------------|----------------------|-------------------------------------------------------------------------------------------|
| 53 | Agent Match           | Numbers<br>and Codes | Memorize the face displayed<br>and then choose the face that<br>matches.                  |
| 54 | Formula<br>Stabilizer | Numbers<br>and Codes | Select the equation that completes the math problem.                                      |
| 55 | Pattern<br>Password   | Numbers<br>and Codes | Collect the correct symbol that completes the symbol series.                              |
| 56 | Number Value          | Numbers<br>and Codes | Listen to the question<br>about place value. Type<br>the answer as quickly as<br>you can. |
| 57 | Multiple Mania        | Numbers<br>and Codes | Collect the number that completes the number series.                                      |
| 58 | Treasure Find         | Numbers<br>and Codes | Mark the spot on the map<br>according to the math<br>problem on the right side.           |
| 59 | Multiply Grid         | Numbers<br>and Codes | Mark the spot on the map<br>according to the math<br>problem on the right side.           |

| 60 | Time Telling             | Numbers<br>and Codes | Read the clock and then select the right time.                                     |
|----|--------------------------|----------------------|------------------------------------------------------------------------------------|
| 61 | Money Counting           | Numbers<br>and Codes | Collect the amount of cyber money that is required.                                |
| 62 | Nature<br>Challenge      | Spy Lab              | Read the question and then choose the answer as quickly as you can.                |
| 63 | Spy Science              | Spy Lab              | Read the question and<br>then type in your answer<br>before the word appears.      |
| 64 | Interrogation<br>Trainer | Spy Lab              | Read the question and<br>then choose the answer<br>as quickly as you can.          |
| 65 | Earth Operation          | Spy Lab              | Read the question and then<br>type in the correct answer<br>as quickly as you can. |
| 66 | Lab Quiz Mix             | Spy Lab              | Read the question and select the answer before time runs out.                      |
| 67 | International<br>Spy     | Covert<br>Training   | Read the question and then type in the answer before it appears completely.        |
| 68 | World Missions           | Covert<br>Training   | Read the question and select the answer before time runs out.                      |
| 69 | History Expert           | Covert<br>Training   | Read the question and then choose your answer as fast as you can.                  |
| 70 | History<br>Surveillance  | Covert<br>Training   | Read the question and<br>then type in the correct<br>answer as fast as you can.    |
| 71 | Social Expert<br>Mix     | Covert<br>Training   | Read the question and<br>then select your answer<br>as fast as you can.            |

|    |                       |           | <b>1</b>                                                                                             |
|----|-----------------------|-----------|----------------------------------------------------------------------------------------------------|
| 72 | Dance Disguise        | Game Zone | Dance with the instructor.<br>Remember the instructor's<br>dance moves and then<br>repeat the dance. |
| 73 | Database<br>Gathering | Game Zone | Collect as much data as<br>you can in order to gain<br>more points within the<br>time limit.         |
| 74 | Typing Tutor          | Game Zone | Hone your typing skills by<br>typing as many words as<br>you can.                                    |
| 75 | Shooting Star         | Game Zone | Count the space objects indicated and then type in the answer.                                       |
| 76 | Instrument<br>Expert  | Game Zone | Listen to the music and<br>then select the instrument<br>that played the music.                      |
| 77 | Follow the<br>Notes   | Game Zone | Listen carefully to the notes and then replay them in order.                                         |
| 78 | Music<br>Composer     | Game Zone | Here you can compose and<br>listen to your own music.                                                |

| 79 | Music Mixer          | Game Zone  | Choose an instrument to mix into the melody.                                                                                                    |
|----|----------------------|------------|----------------------------------------------------------------------------------------------------|
| 80 | Odd One Out          | Game Zone  | Find out which bar code is different from the other three.                                                                                                    |
| 81 | Password Match       | Game Zone  | Memorize the password<br>and then select the same<br>one on the right side.                                                                                                    |
| 82 | What's the<br>Code?  | Game Zone  | Memorize the password at<br>the first screen, and then<br>select the same password<br>at the second screen.                                                                        |
| 83 | Power Up             | Game Zone  | Hone your logic skills<br>by selecting the correct<br>mirror to reflect light to its<br>destination.                                                                               |
| 84 | Personal<br>Identity | Cool Tools | Here you can create your<br>own profile by filling in<br>specific information in the<br>fields.<br><b>Remember:</b> all the information<br>will be auto-saved to your<br>notebook. |
| 85 | Agent<br>Phonebook   | Cool Tools | A place for agents to store<br>other spy contacts.<br><b>Remember:</b> all the information<br>will be auto-saved to your<br>notebook.                                              |

| 86 | Supersonic<br>Message | Cool Tools | A cool device for agents<br>to record and play back a<br>secret voice message.               |
|----|-----------------------|------------|----------------------------------------------------------------------------------------------|
| 87 | Progress<br>Tracking  | Cool Tools | Check your score and<br>your progress here. Click<br>the Recycle bin to clear<br>your score. |
| 88 | Word Processor        | Cool Tools | Here you can type secret messages and then save them to read later.                          |
| 89 | Agent Calculator      | Cool Tools | This is a simple calculator for solving math problems.                                       |
| 90 | Download<br>Center    | Cool Tools | All activities downloaded from the web will be stored here.                                  |
| 91 | Cool Translator       | Cool Tools | Select a word and translate it into 3 different languages.                                   |
| 92 | Reward Vault          | Cool Tools | In here you can check out all your rewards.                                                  |

## Mission Key 1: English Mission – Top Secret

| 93 | Letter<br>Space     | English Mission:<br>Top Secret | Our lighting system has<br>been shut down! Help<br>find the secret code to<br>activate the system. |
|----|---------------------|--------------------------------|----------------------------------------------------------------------------------------------------|
| 94 | Word<br>Interpreter | English Mission:<br>Top Secret | Try to match the objects according to how they are related.                                        |

## Mission Key 2: Spanish Mission – Covert Operation

| 95 | Crack a<br>Code    | Spanish<br>Mission: Covert<br>Operation | Challenge the computer!<br>Type in the entire word<br>before it appears on the<br>screen completely. |
|----|--------------------|-----------------------------------------|----------------------------------------------------------------------------------------------------|
| 96 | Spanish<br>Decoder | Spanish<br>Mission: Covert<br>Operation | Collect the correct letter to complete the word.                                                     |

## Mission Key 3: German Mission – Elite Espionage

| 97 | German<br>Figures    | German<br>Mission: Elite<br>Espionage | Listen to the German<br>pronunciation carefully,<br>and then choose the<br>correct number. |
|----|----------------------|---------------------------------------|--------------------------------------------------------------------------------------------|
| 98 | German<br>Expression | German<br>Mission: Elite<br>Espionage | Choose the picture that describes the German word.                                         |

## Mission Key 4: French Mission – Veteran Spy

| 99  | Scope a<br>Letter | French Mission:<br>Veteran Spy | Find the correct letter to complete the word.                                              |
|-----|-------------------|--------------------------------|--------------------------------------------------------------------------------------------|
| 100 | French<br>Digit   | French Mission:<br>Veteran Spy | Listen to the French<br>pronunciation carefully,<br>and then choose the<br>correct number. |

## **INTERNET CONNECTIVITY FEATURES**

## MINIMUM SYSTEM REQUIREMENTS

## Hardware Requirements:

CPU: Pentium<sup>®</sup> 4, 1 GHz or above Memory: 256MB Video Adaptor: Graphic card with 1024 x 768 at 16 or 32 bit color Monitor Resolution: 1024 x 768 USB 1.1 or higher 100MB Hard disk space Windows<sup>®</sup> compatible sound card and speakers **Note:** Home internet connection required for online access. **Note:** USB hubs are not supported.

## Software Requirements:

Microsoft<sup>®</sup> Windows<sup>®</sup> 2000(SP4), XP or Windows Vista<sup>®</sup> Operating System Internet Explorer<sup>®</sup> version 6 or above

Adobe<sup>®</sup> Flash<sup>®</sup> Player 9 (To acquire the latest version of Flash player, please visit www.adobe.com)

Note: Windows® 98/Windows® ME/Windows® NT are not supported.

Microsoft, Windows<sup>®</sup> is a registered trademark of Microsoft Corporation in the United States and other countries. Adobe<sup>®</sup>, the Adobe logo, Flash<sup>®</sup> are either registered trademarks or trademarks of Adobe Systems Incorporated in the United States and/or other countries. Intel<sup>®</sup>, Pentium<sup>®</sup>, are trademarks of Intel Corporation in the United States and other countries. All other trademarks are the property of their respective owners. THIS PRODUCT IS NOT ENDORSED OR SPONSORED BY ADOBE SYSTEMS INCORPORATED, PUBLISHER OF FLASH.

## **Software Installation**

## Installing from CD-ROM:

Insert the CD-ROM that comes with your **Cyber Spy Notebook™** and follow on-screen instructions to proceed with software installation.

If the installation program does not initiate automatically when you insert the CD, you can start the installation manually by doing the following:

- 1. Double click on "My Computer" (located on your desktop).
- 2. Find the CD-ROM drive that has the **Cyber Spy Notebook™** installation CD.
- 3. Right click on the drive and choose "Explore".
- 4. Locate and run "Setup.exe" on the explorer to begin the installation process.

## Account Registration

Once you have successfully installed the software, locate the USB cord on your product and plug the device into your computer's USB port. This will take you automatically to the Planet VTech web site.

Alternatively, you can open your internet browser and enter the following URL: <u>www.planetvtech.com</u>

Click on the "Sign In" button and follow the on-screen instructions to proceed with the account registration process.

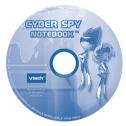

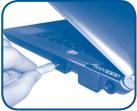

## Logging In

After account registration, you can go to **www.planetvtech.com** anytime and click the "Sign In" button to log in using your screen name and password.

## **Features in Planet VTech**

There are many fun activities and features to be found in Planet VTech. For details, please refer to the separate Planet VTech User's Manual.

## **Accessing Parents' Center**

You can track your child's progress online and edit your account information via the online Parents' Center. To access the Parents' Center, please navigate to **www.planetvtech.com**, click the Parents' Center button and log in to your account.

## **CYBER SPY HEADQUARTERS**

## CONNECTING TO CYBER SPY HEADQUARTERS

- Install the Cyber Spy Notebook<sup>™</sup> PC program. The first time you connect the Cyber Spy Notebook<sup>™</sup> to the PC, you will be taken to the login page of Planet VTech. Log in to play games at Cyber Spy Headquarters, or explore Planet VTech and find other exciting games and surprises!
- Once you have successfully logged in, you will be taken to the entrance of Cyber Spy Headquarters.

## **Entrance of Cyber Spy Headquarters**

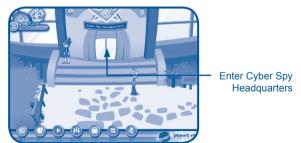

You can also type the web site into your browser's URL to go to Planet VTech directly: http://www.planetvtech.com

**Note:** In order to play games at Planet VTech, your PC must be connected to the Internet.

**Note:** The web site screenshots in this manual may be different from those seen on the actual web site.

## **NAVIGATING AROUND**

## Cyber Spy Lobby

Play Sample Missions Enter Cyber Spy Briefing Room

Exit to Planet VTech

## Cyber Spy Briefing Room

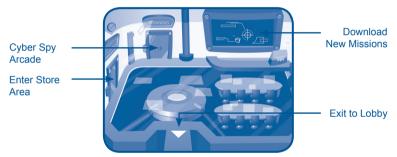

- You can download additional missions to your **Cyber Spy Notebook™** for free at Cyber Spy Headquarters.
- · Click on the area shown above to download new games.

## **Cyber Spy Store**

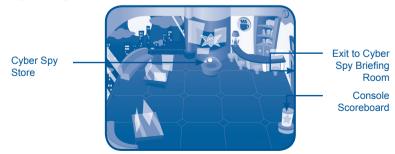

INTERNET CONNECTIVITY

- You can purchase **Cyber Spy Notebook**<sup>™</sup> related items with your V.Points by clicking on the area shown above.
- You can also view your **Cyber Spy Notebook™** game scores and rank by clicking on the area shown above.

## **Cyber Spy Arcade**

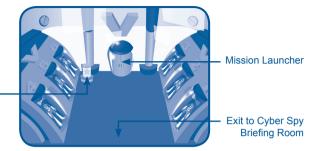

View Mission Rankings

## **Online Tour Guide**

Should you have any questions on Planet VTech, look for avatars with names beginning with "Tour Guide". They will be able to help you out!

## LAUNCHING MISSIONS

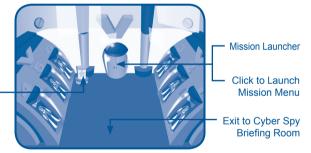

View Mission Rankings

- · Click on the mission launcher.
- · You can select different missions and start playing.

## **CARE & MAINTENANCE**

- 1. Keep your **Cyber Spy Notebook™** clean by wiping it with a slightly damp cloth. Never use solvents or abrasives.
- 2. Keep it out of direct sunlight and away from direct sources of heat.
- 3. Remove the batteries when not using it for an extended period of time.
- 4. Avoid dropping it. Never try to dismantle it.
- 5. Always keep Cyber Spy Notebook™ away from water.

## WARNING:

A very small percentage of the public, due to an existing condition, may experience epileptic seizures or momentary loss of consciousness when viewing certain types of flashing colors or patterns.

While the **Cyber Spy Notebook**<sup>™</sup> does not contribute to any additional risks, we do recommend that parents supervise their children while they play games. If your child experiences dizziness, altered vision, disorientation, or convulsions, discontinue use immediately and consult your physician.

Please note that focusing on a screen at close range and handling a keyboard for a prolonged period of time may cause fatigue or discomfort. We recommend that children take a 15 minutes break for every hour of play.

## TROUBLESHOOTING

- 1. If your Cyber Spy Notebook™ stops working or does not turn on:
- Check your batteries. Make sure the batteries are fresh and properly installed.
- Insert the tip of a paper clip (or a similar object without a sharp tip) into the small hole on the back of the unit labeled "Reset."
- If you are still having problems, visit our web site at www.vtechkids.com for troubleshooting tips.
- 2. If when pressing the On/Off button, nothing happens:
- Make sure your unit is plugged in.
- · If you are using batteries, check to see that they are aligned correctly.
- **3. If you turn the unit on, but cannot see anything on the screen:** Adjust the contrast switch to adjust the darkness of the screen.
- **4. If you can't hear any sound:** Adjust the volume switch to adjust the sound level of the speaker.
- **5. If the screen is frozen and not responding to any input:** Use the tip of a paper clip (or a similar object without a sharp tip) to gently press the Reset button.
- 6. If a Windows<sup>®</sup> pop-up for formatting disk appears: Click cancel to abort the action.

## 7. If the PC does not auto-launch to Cyber Spy Headquarters after plugging in the Cyber Spy Notebook™:

- Make sure that the software included on the installation CD was properly installed onto the PC.
- Check the USB connection. Make sure the cable ends are connected correctly.

## 8. If the PC cannot access www.planetvtech.com or failed to load:

Make sure you have the latest version of Adobe Flash Player<sup>®</sup> and make sure your firewall or router is properly set up to accept the incoming connection on Port 3030.

## **TECHNICAL SUPPORT**

If you have a problem that cannot be solved by using this manual, we encourage you to visit us online or contact our Consumer Services Department with any problems and/or suggestions that you might have.

A support representative will be happy to assist you. Before requesting support, please be ready to provide or include the information below:

- The name of your product or model number (the model number is typically located on the back or bottom of your product).
- The actual problem you are experiencing.
- · The actions you took right before the problem occurred.

### Internet: www.vtechkids.com

Phone: 1-800-521-2010 in the U.S. or 1-877-352-8697 in Canada

## **OTHER INFO**

## DISCLAIMER AND LIMITATION OF LIABILITY

**VTech®** Electronics North America, L.L.C. and its suppliers assume no responsibility for any damage or loss resulting from the use of this handbook. **VTech®** Electronics North America, L.L.C. and its suppliers assume no responsibility for any loss or claims by third parties that may arise through the use of this software. **VTech®** Electronics North America, L.L.C. and its suppliers assume no responsibility for any damage or loss caused by deletion of data as a result of malfunction, dead battery, or repairs. Be sure to make backup copies of important data on other media to protect against data loss.

Company: VTech<sup>®</sup> Electronics North America, L.L.C.

Address: 1155 West Dundee Rd., Suite 130, Arlington Heights, IL 60004 USA

Phone: 1-800-521-2010 in the U.S. or 1-877-352-8697 in Canada

**NOTE:** This equipment has been tested and found to comply with the limits for a Class B digital device, pursuant to Part 15 of the FCC Rules. These limits are designed to provide reasonable protection against harmful interference in a residential installation. This equipment generates, uses and can radiate radio frequency energy and, if not installed and used in accordance with the instructions, may cause harmful interference to radio communications. However, there is no guarantee that interference will not occur in a particular installation. If this equipment does cause harmful interference to radio or television reception, which can be determined by turning the equipment off and on, the user is encouraged to try to correct the interference by one or more of the following measures:

- · Reorient or relocate the receiving antenna.
- · Increase the separation between the equipment and receiver.
- Connect the equipment into an outlet on a circuit different from that to which the receiver is connected.
- · Consult the dealer or an experienced radio/TV technician for help.

## **COPYRIGHT NOTICES:**

Copyright(c) 2008 **VTech®** Electronics North America, L.L.C. All Rights Reserved. **VTech®** and the **VTech®** logo are registered trademarks of **VTech®** Electronics North America, L.L.C. All other trademarks are property of their respective owners.

## **IMPORTANT NOTE**

Creating and developing Electronic Learning product is accompanied by a responsibility that we at **VTech®** take very seriously. We make every effort to ensure the accuracy of the information, which forms the value of our products. However, errors sometimes can occur. It is important for you to know that we stand behind our products and encourage you to call our Consumer Services Department at 1-800-521-2010 in the U.S. or 1-877-352-8697 in Canada with any problems and/or suggestion that you might have. A services representative will be happy to help you.

**Caution:** Changes or modifications not expressly approved by the party responsible for compliance could void the user's authority to operate the equipment.